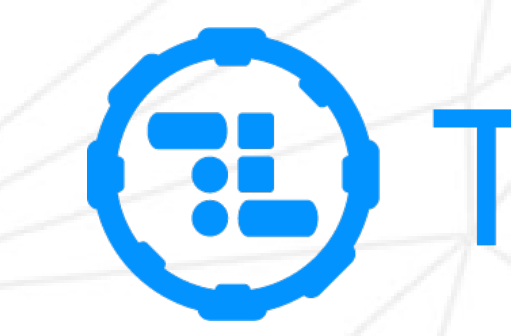

# TransLoc OnDemand

## (a) TransLoc®

Dispatch & CSR's Interface

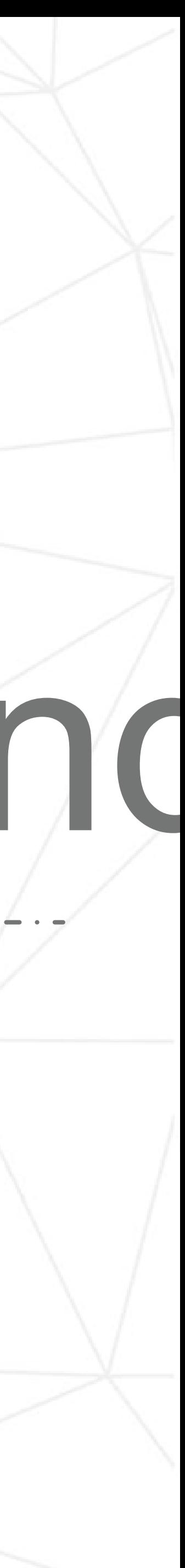

### Elements of the OnDemand Dispatch Interface

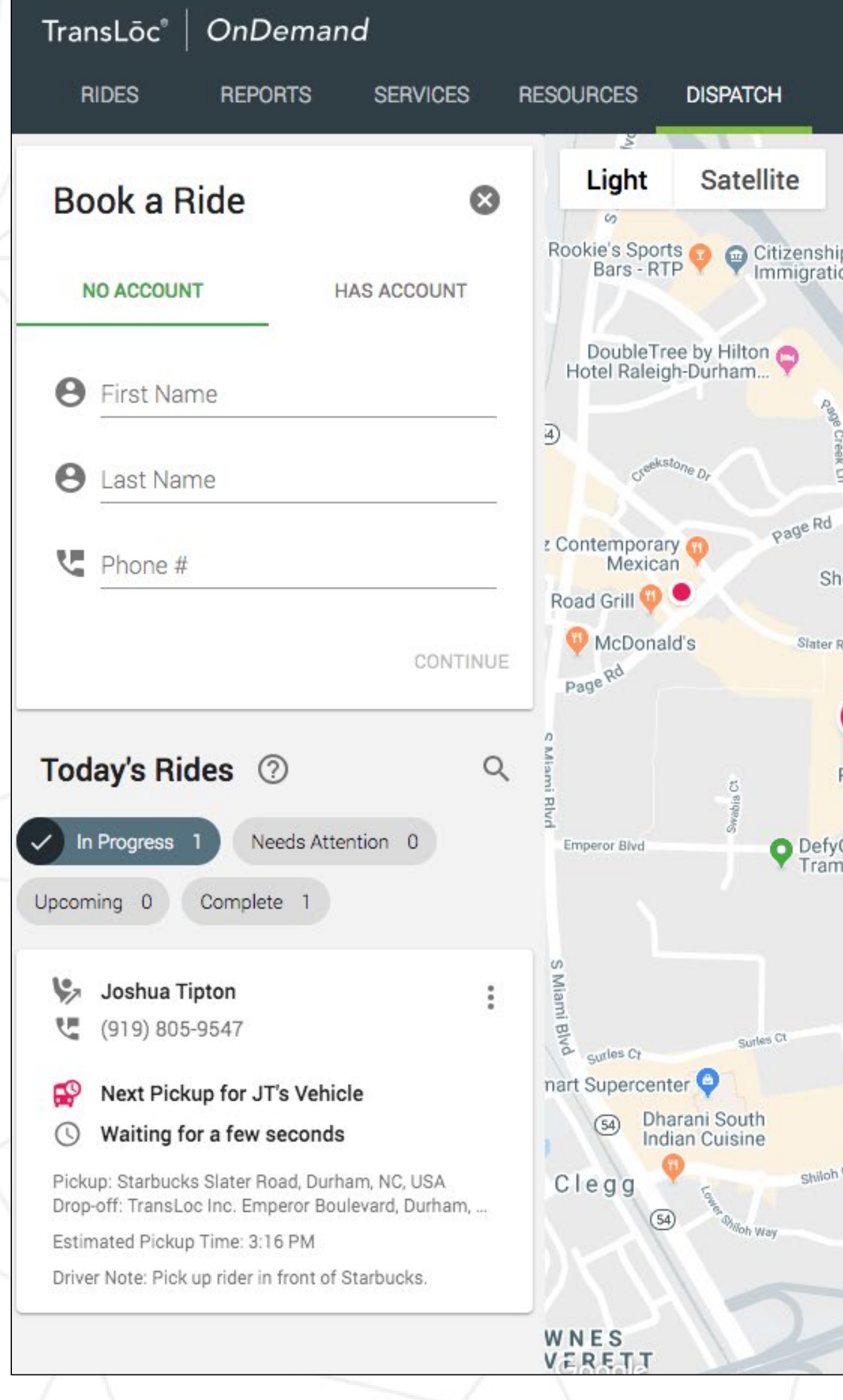

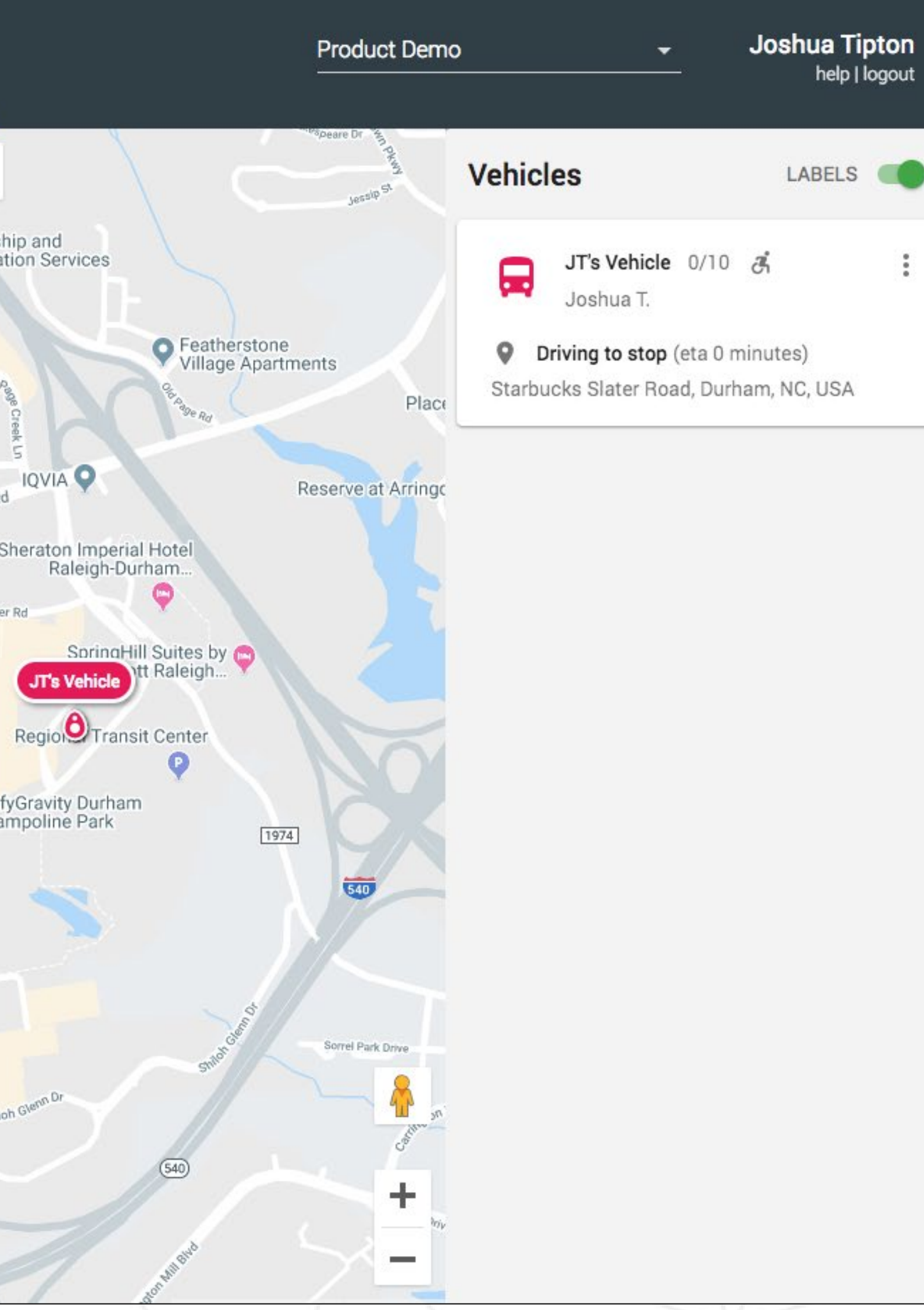

÷

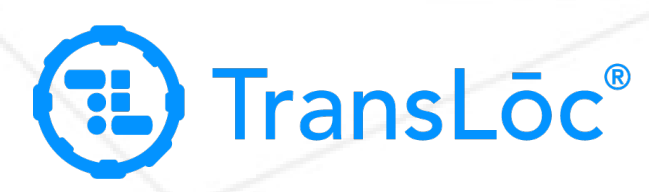

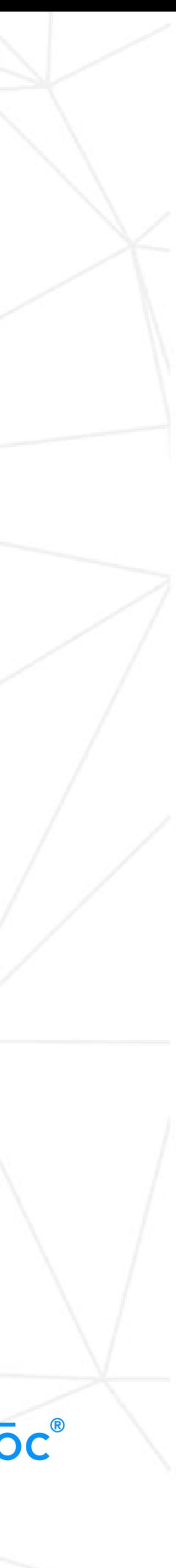

#### Elements of the OnDemand Dispatch Interface

**Vehicle Card**: Provides information about the vehicle (vehicle call name, driver, current capacity, next stop, and if the vehicle is currently accepting incoming ride requests).

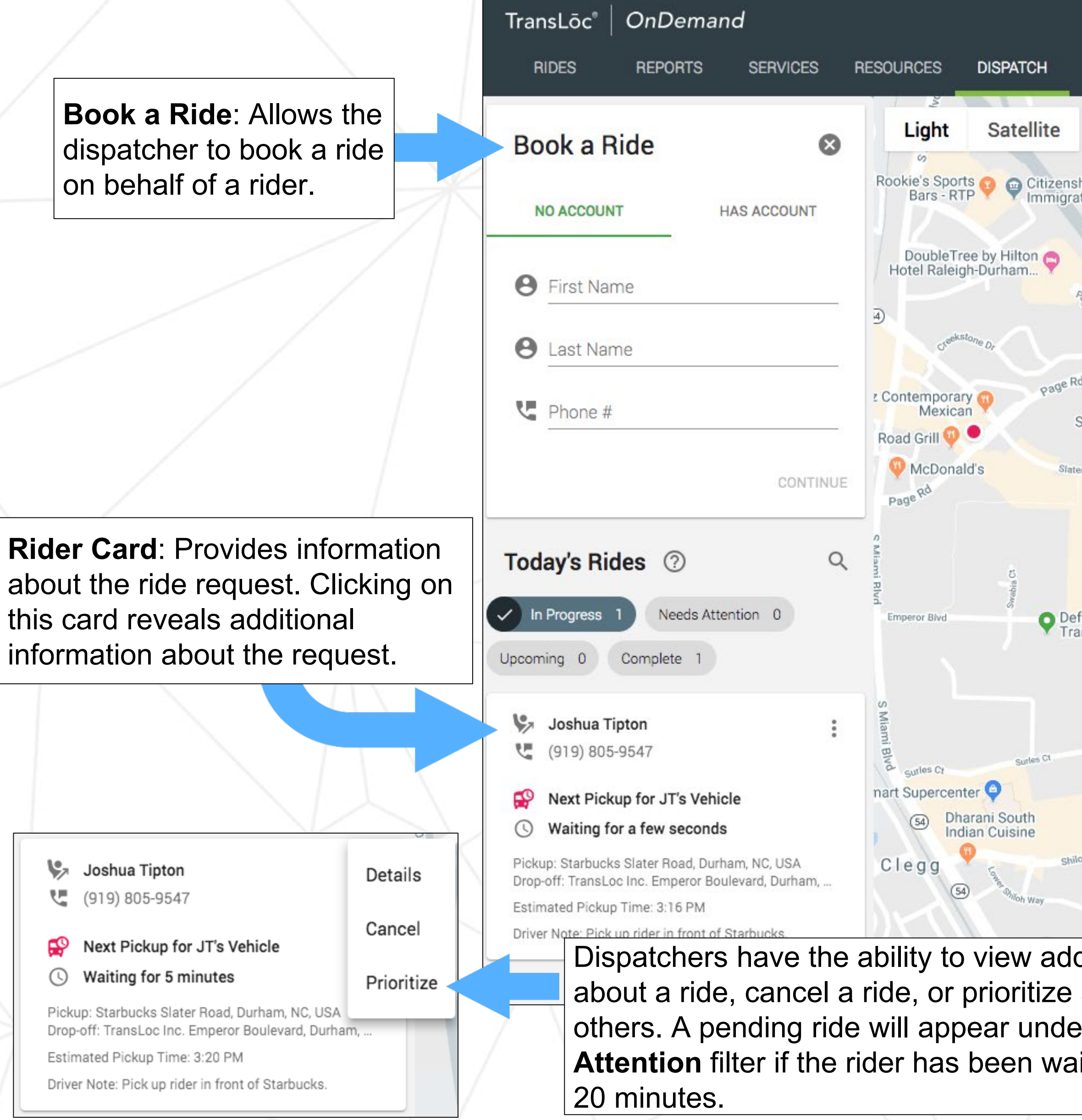

Clicking on the vertical dots will allow the dispatcher pause incoming rides (more commonly referred to as placing a vehicle on break).

er the **Needs Atting for at least** 

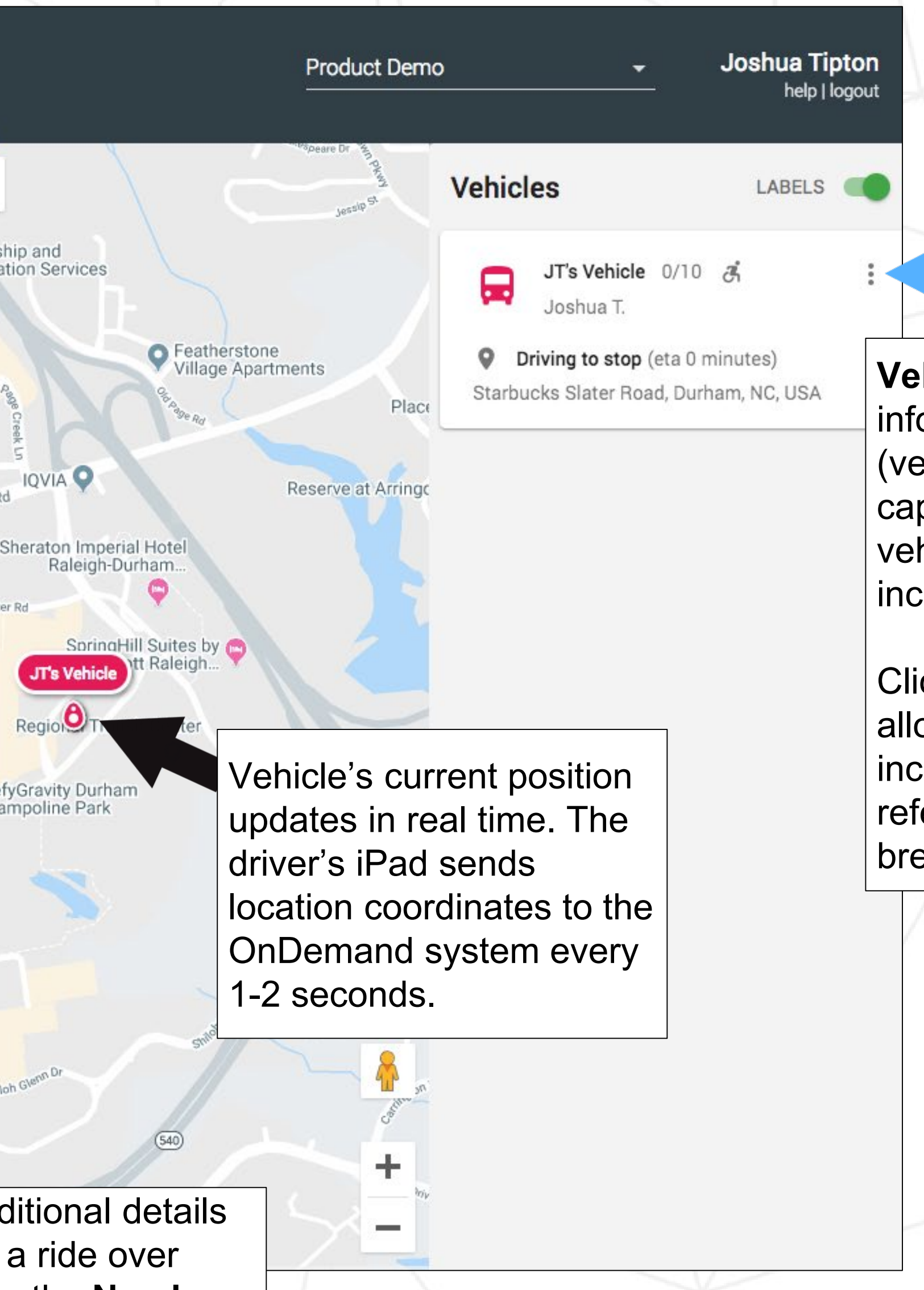

*Note: A ride request cannot be cancelled after the rider has been picked up by a vehicle.*

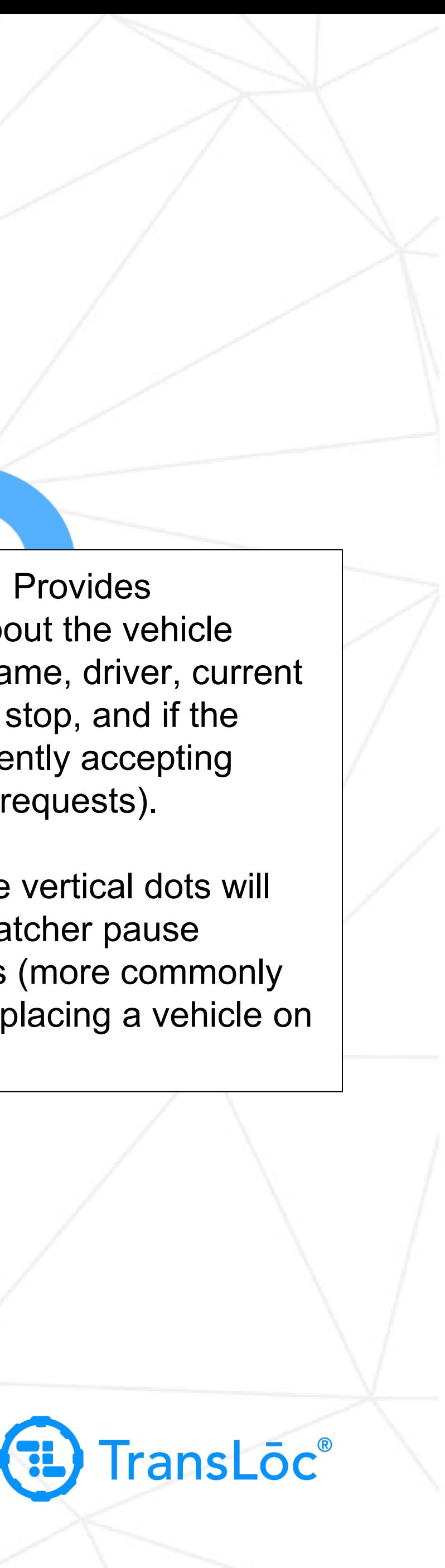

#### Booking a Ride

**Book a Ride**: Allows the dispatcher to book a ride on behalf of a rider.

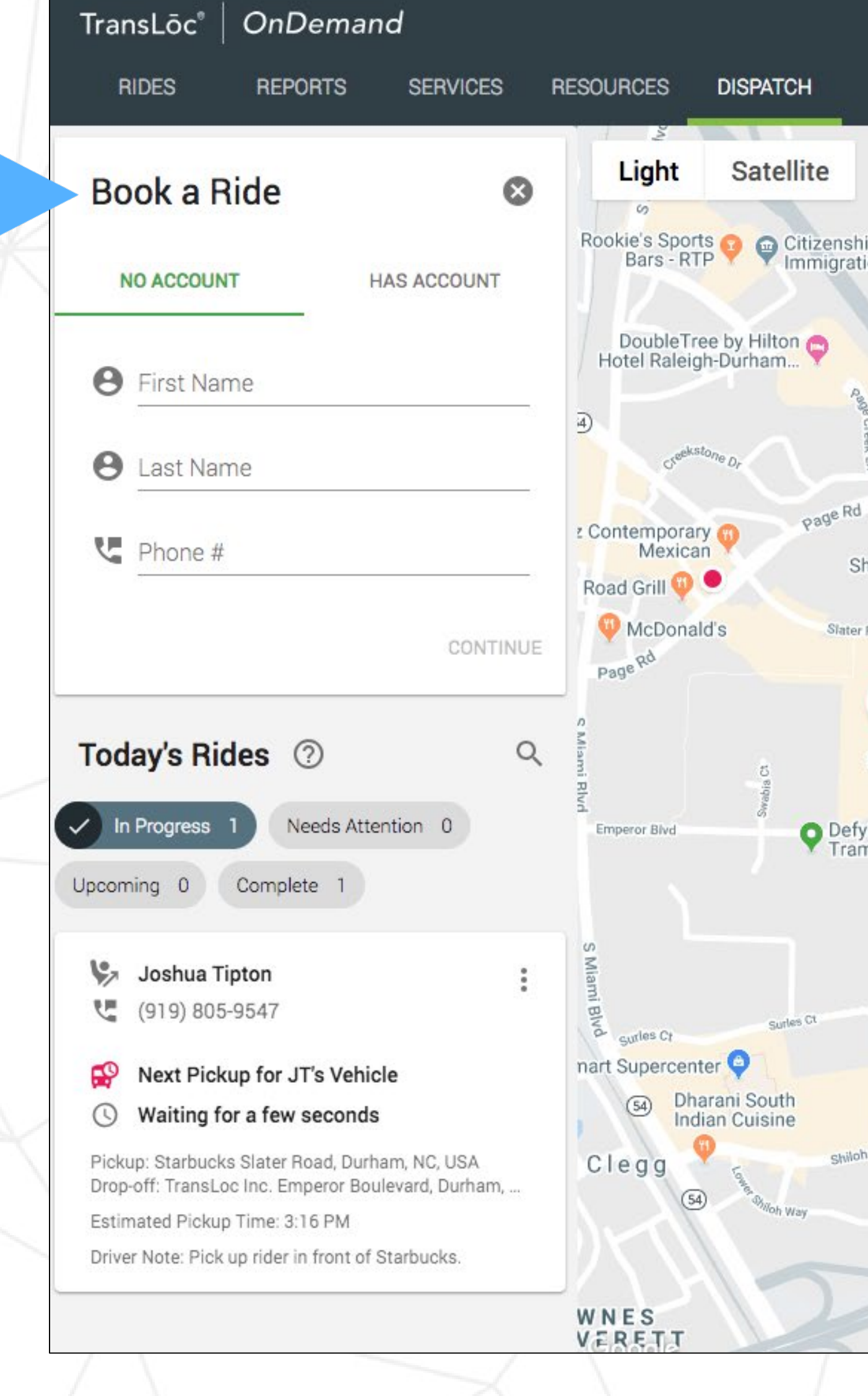

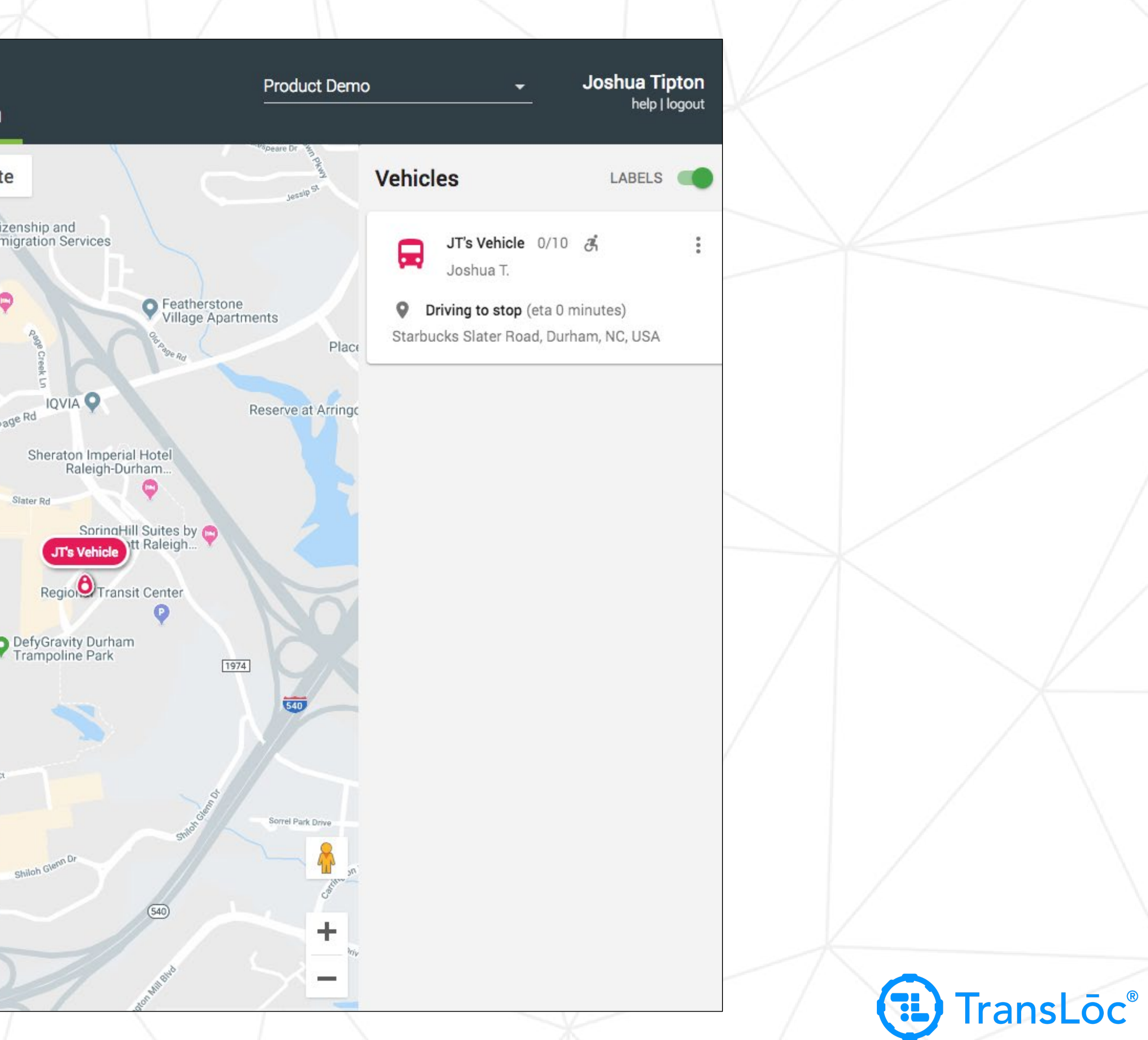

![](_page_3_Picture_4.jpeg)

#### Booking a Ride

Step 1: With the Dispatch module open, click **Book a Ride and enter the rider's first name, last name, and phone number. Then click on** CONTINUE.

Step 2. Fill in the rest of the information as it relates to the ride request:

- 1. Wheelchair Accessible: Does the rider need a wheelchair accessible vehicle? If yes, check the box. If no, leave the box unchecked.
- 2. Select the appropriate **Service**.
- 3. Search and add pickup and drop-off addresses.
- 4. Add a note for the driver (optional)
- 5. Adjust the total number of passengers. Is the rider traveling with a friend? If yes, add another passenger to the count. If no, leave the count set to 1.

Step 3. Click the Book Ride button to submit the ride request. The ride request will be automatically assigned to a vehicle that is 1. Currently in service, 2. Has the capacity to accommodate the request, and 3. Eligible to receive incoming ride requests.

![](_page_4_Figure_9.jpeg)

#### Booking a Ride

TransLoc® | OnDemand **RIDES REPORTS SERVICES RESOURCES DISPATCH** Satellite Light  $\odot$ **Book a Ride** Rookie's Sports<br>
Bars - RTP<br>
P Immigration Services **NO ACCOUNT HAS ACCOUNT** DoubleTree by Hilton **B** First Name **8** Last Name Page Rd contemporary Phone # Road Grill  $\bigcirc$ McDonald's CONTINUE Page Rd Today's Rides 2  $\alpha$  $\checkmark$  In Progress 1 Needs Attention 0 Emperor Blvd Upcoming 0 Complete 1 Joshua Tipton € (919) 805-9547 curies Ct nart Supercenter Next Pickup for JT's Vehicle 54 Dharani South<br>Indian Cuisine  $\odot$  Waiting for a few seconds Clegg Pickup: Starbucks Slater Road, Durham, NC, USA Drop-off: TransLoc Inc. Emperor Boulevard, Durham, ..  $\circled{5}$ Estimated Pickup Time: 3:16 PM Driver Note: Pick up rider in front of Starbucks. WNES<br>VERETT

A booked ride will appear under the "In Progress" filter even if it has not yet been assigned to a vehicle.

![](_page_5_Figure_3.jpeg)

![](_page_5_Picture_4.jpeg)

![](_page_6_Picture_0.jpeg)

### Questions

![](_page_6_Picture_2.jpeg)